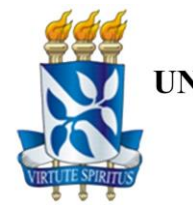

UNIVERSIDADE FEDERAL DA BAHIA - UFBA Pró-Reitoria de Graduação - PROGRAD Coordenação de Seleção e Orientação - CSOR

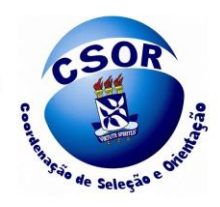

## **INSTRUÇÕES SOBRE O CADUNICO**

O Candidato (a) inscrito e convocado por intermédio da utilização das Cotas de Renda mínima Per Capita deverá responder SIM à pergunta feita no formulário da Pré-matrícula a respeito da participação na Cota.

No campo próprio conforme instruções constantes no ANEXO II do EDITAL SISU UFBA, deverá ser colada a chave de segurança do COMPROVANTE do CadÚnico, que fica localizada na parte inferior do citado documento, ao lado do "QR CODE"

Caso ainda não possua acesso ao COMPROVANTE e consequentemente a sua chave de segurança, prossiga com a sua Pré-matrícula, colando um número aleatório, exemplo: 0000.0000.0000.0000.

Conclua a Pré Matricula, não esquecendo de Gerar o Comprovante.

Feito isso o candidato (a) irá garantir a sua participação no RECURSO (Vide Anexo II do EDITAL), já que a sua Análise de Renda Inicial será INDEFERIDA, as instruções e datas para a impetração de RECURSO, serão publicadas juntamente com o resultado, nesta página.

Durante o prazo para o RECURSO o candidato (a) deverá enviar a FOLHA RESUMO ou o COMPROVANTE do CadÚnico.

Não serão aceitos, protocolos que são fornecidos quando o candidato (a) entra com a solicitação junto aos órgãos gestores do CadÚnico, visto que esses documentos, não contém os dados de Renda e o Grupo Familiar do Candidato (a).

Salvador, 28 de maio de 2021.